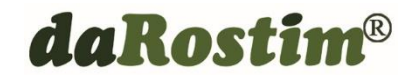

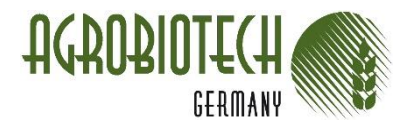

# shakeHANDS<sup>21/32</sup>

Internationales Technologietransfer- und Langzeitprogramm

D P C A

Digital-Photo-Chrom-Analyse

Expressverfahren zur Bestimmung des Chlorophyllwertes

# Produktinformation Stand Juli 2020

# **Wichtig zu wissen**

Wenn das Blattgrün beurteilt werden sollte, um z.B. Nährstoffmangelerscheinungen abzuleiten, vertraute früher der erfahrene Landwirt bei einer Begehung gern auf sein geübtes Auge. Doch das Auge trügt und "viel Grün" oder "dunkles Grün" ist nicht gleichbedeutend mit "viel Chlorophyll" und "gesunder Pflanze".

*Das menschliche Auge ist nicht in der Lage, die Farben quantitativ zu verarbeiten, z u sp eic he rn un d dan n v ers chi ed en e A nba ufl äc he n z u ver gleic he n .*

# **Einsatzzweck**

Die Praxis kennt verschiedene Geräte, z.B. den N-Tester zur Bonitur von Blattmaterial, um den Stickstoffbedarf abzuschätzen und sensorgesteuerte Düngerstreuer zu kalibrieren. Die Techniken sind jedoch zeitintensiv, stark fehlerbehaftet, einige erfordern die Messung und Auswertung im Labor.

Mittels *Digital-Photo-Chrom-Analyse (DPCA)* kann dagegen der Chlorophyllgehalt komfortabel, kostengünstig, schnell und exakt bestimmt werden.

# **Wie funktioniert DPCA?**

DPCA ist ein Verfahren zur spektralen Bildauswertung. Digitalkameras bzw. Smartphones mit guten Kameras sind heute überall verfügbar. Das zu analysierende Blatt wird zusammen mit einem Weißnormal (Etalon) fotografiert. Die Bilder von Blatt und Etalon werden dann mit einer speziellen DPCA-Software am Computer in die RGB-Grundfarben Rot, Grün, Blau zerlegt (Histogramme). Bei der Bildauswertung der Histogramme zur Bestimmung des Chlorophyllwertes wird die Tatsache ausgenutzt, dass mit zunehmender Chlorophyllkonzentration im Blatt immer mehr rote und blaue Lichtanteile absorbiert und nicht mehr reflektiert werden.

Verschaffen Sie sich ein objektives Bild

# Das portable Messgerät FloraTest: 5 Arbeitsschritte

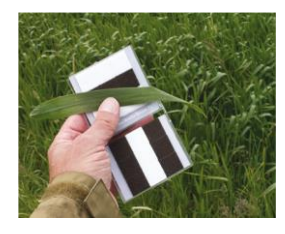

### **1. Blatt und Weißnormal (Etalon) fotografieren**

Die Blattprobe wird entnommen und auf das aufgeklappte Weißnormal (Etalon) positioniert. Beides zusammen wird mit Kamera oder Smartphon fotografiert.

Das Etalon besteht aus hellen und dunklen Bereichen. Bei der Bildauswertung werden diese Bereiche benötigt, um die bei der Aufnahme vor Ort vorhandenen Beleuchtungsverhältnisse einrechnen zu können.

### **2. Auswahl des Bildbereichs und Anzeige der Histogramme**

Das Foto wird mit einem geeigneten Bildbearbeitungsprogramm geöffnet (hier beispielhaft Adobe Photoshop). Der zu analysierende Bildbereich wird manuell markiert. Über den Menüpunkt Histogramm werden die Häufigkeitsverteilungen der Farbwerte getrennt nach rotem, grünen und blauen Farbkanal (RGB), sowie die Mittelwerte und Standardabweichungen für diesen Bildbereich angezeigt.

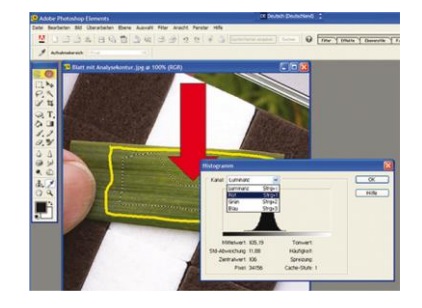

#### **3. Festlegung der relevanten Werte R, B, RE, BE**

Nacheinander werden die Histogramme im roten und blauen Kanal für einen repräsentativen Blattbereich und für einen weißen Bereich des Etalons zu Anzeige gebracht. Die Histogramme und die direkt darunter angezeigten Mittelwerte R, B, RE, BE werden zur weiteren Auswertung zwischengespeichert.

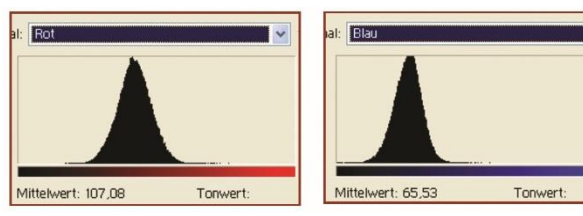

![](_page_1_Figure_11.jpeg)

![](_page_1_Figure_12.jpeg)

Blattprobe Mittelwert Rot: R=107,08 Blattprobe Mittelwert Blau: B=65,53 Etalon Mittelwert Rot: RE=252,26 Etalon Mittelwert Blau: BE=251,59

![](_page_1_Picture_16.jpeg)

agrobiotech@darostim.de www.agrobiotech.de

### **4. Definition des Chlorophyllwertes C\*/%**

Die stärkere Absorption der roten und blauen Farbanteile durch das Blatt-Chlorophyll führt in den Histogrammen der Blattprobe zu kleineren Mittelwerten im Vergleich zum Weißnormal (R<RE, B<BE).

Der Durchschnittswert dieser prozentualen Differenzen (RE-R)/RE und (BE-B)/BE ist als *Chlorophyllwert C\*/% definiert*.

#### **5. Bestimmung des DPCA Chlorophyllwertes C\*/%**

Die Mittelwerte R, B, RE, BE werden in die Maske des Excel-Arbeitsblatts der DPCA-Software übernommen. Um einen Vergleich der Chlorophyllwerte, die von verschiedenen Kameras und Etalons mit unterschiedlichen spektralen Eigenschaften gewonnen werden, zu ermöglichen, berücksichtigt das Rechenprogramm noch drei Kalibrierungsfaktoren K, KR,KB und gibt den gewichteten Durchschnittswert als sogenannten *DPCA Chlorophyllwert C\*/%* aus.

### **Konsultationen/Beratung/Kontakt: Vertrieb:**

**AGROBIOTECH Germany, Prof. Dr. Wolfgang Nowick** Schillerstraße 21, D-04736 Waldheim Postanschrift: Postfach 1108, D-04734 Waldheim Tel. +49 34 327 687 910, Fax +49 32 221 312 171 Mobil (Notfall) +49 172 70 34 615